國家圖書館「臺灣博碩士論文知識加值系統」使用說明

- 1. 請連線至 <http://cloud.ncl.edu.tw/>
- 2. 出現下方書面後,使用國圖系統寄發之帳號密碼,並依照說明 登入與操作。

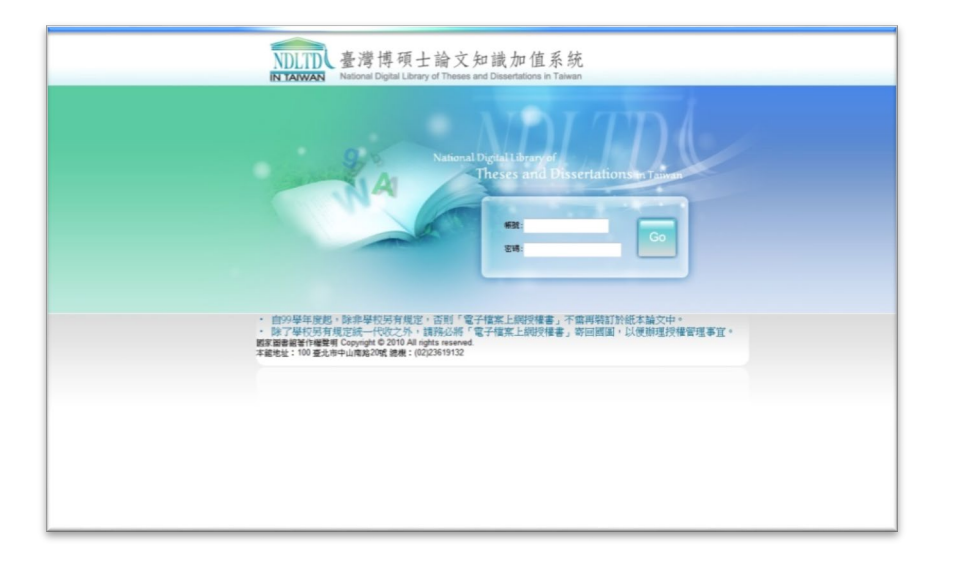

- 3. 帳號密碼:學程秘書於該系統進行研究生資料建檔後,該系統 會透過 E-mail 通知研究生論文建檔用的帳號及密碼;如帳號密 碼不甚遺失,可再向學程秘書詢問。
- 4. 論文各項資訊及全文上傳完成後,即可線上申請查核。
- 5. 請下載「電子檔案上網授權書」,並寄回國圖,以便辦理授權 管理事宜。